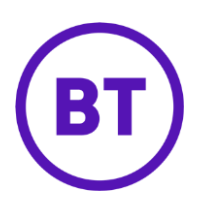

# Cloud Voice – Simultaneous ringing

# **1 What is it?**

You can set up to 10 phone numbers to ring at the same time that your main phone rings whenever you get a call.

Calls have to match a set of criteria that you set before they set off a simultaneous ring: a list of up to 10 numbers, a time or holiday schedule, and day of week and time of day.

If the criteria do not match, the call continues as if this service wasn't on.

# **2 How do I set it up?**

There are three options

#### **Option 1**

- 1. Login to the **BT Cloud Voice portal**
- 2. Select **Employees**
- 3. Select **Dashboard**
- 4. Switch **Sim Ring** on or off using the slider

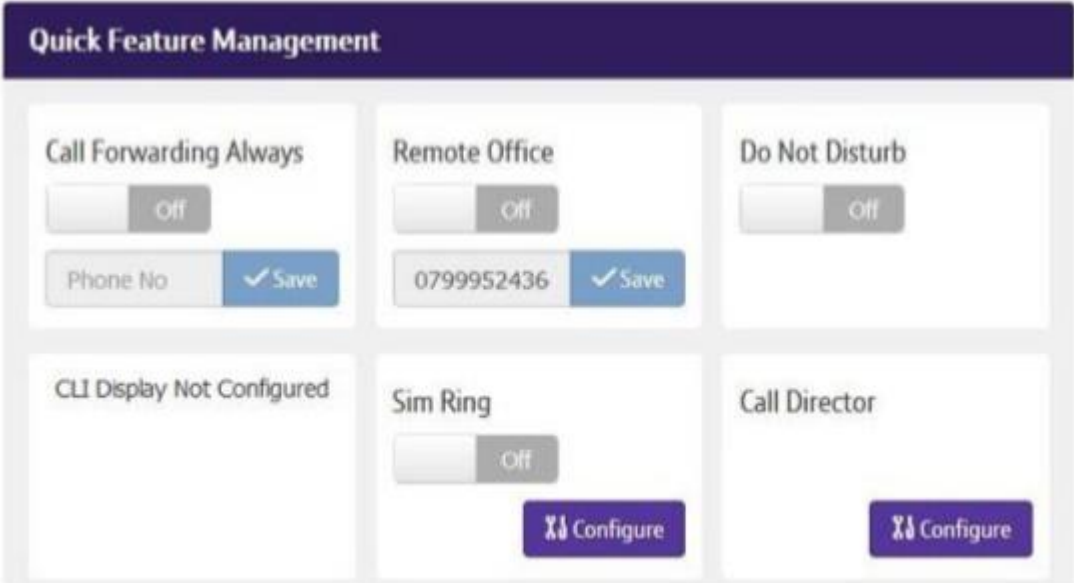

5. Click **Configure**

#### **Option 2**

- 1. Login to the **BT Cloud Voice portal**
- 2. Select **Employees** menu
- 3. Select '**Features**'
- 4. Select **'Mobility'**
- 5. Select '**Simultaneous Ring**

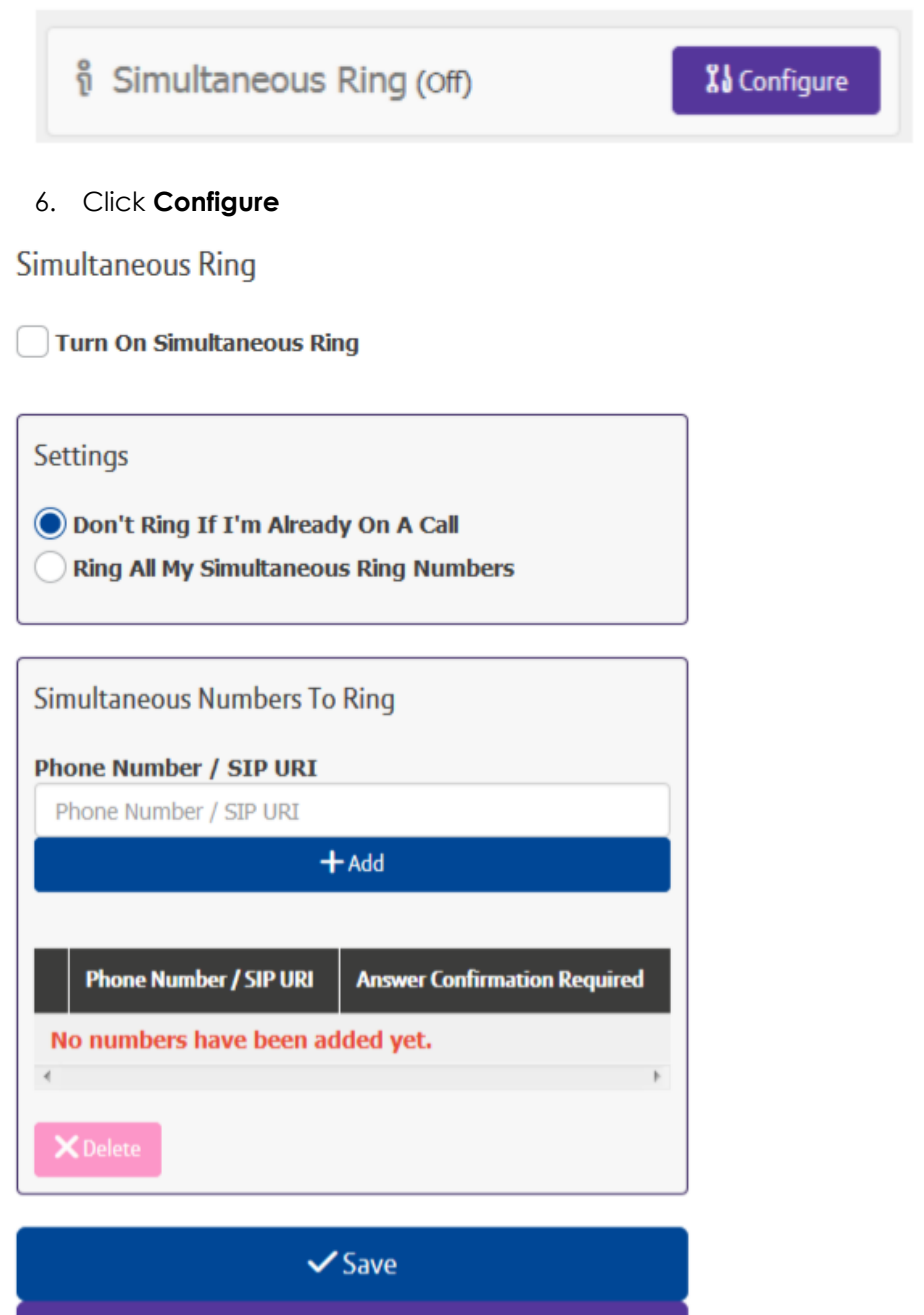

**7.** Turn on '**Simultaneous Ring'** 

**⊘** Cancel

- 8. Check the appropriate option in **'Settings'**
- 9. To add a phone number enter it and click '**Add'**
- 10. Select '**Answer Confirmation Required'** (if it is …)
- 11. To delete a number select the right hand tick box next to the entry and click **'Delete'**
- 12. To delete all numbers select the right hand tick box in the header bar and click '**Delete**'

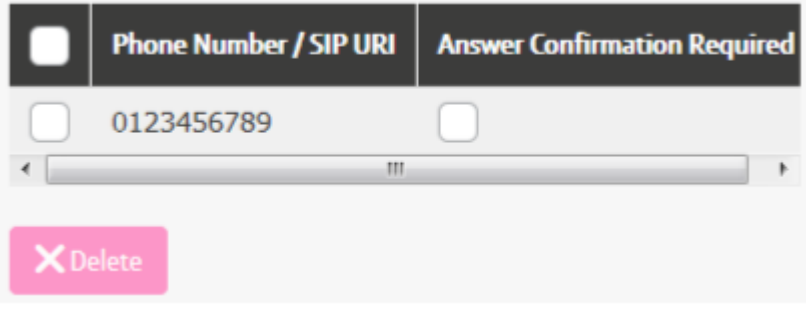

13. Click '**Save'**

## **Option 3**

### **From Cloud Voice Communicator clients**

You can also set up and use Simultaneous Ringing on all Cloud Voice Communicator clients (including desktop and smartphones). Take a look at the *guide* for details